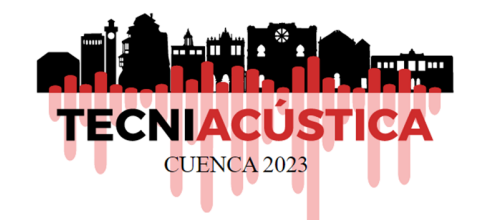

# **SG ACUSTIC. SOFTWARE PARA EL CÁLCULO TEÓRICO DEL AISLAMIENTO ACÚSTICO. COMPROBACIÓN DEL DB HR Y PRECLASIFICACIÓN ACÚSTICA DE LOS EDIFICIOS**

*Penélope González de la Peña1\* Nicolás Bermejo Presa2*

*<sup>1</sup>*Responsable desarrollo herramientas digitales Saint-Gobain Solutions *<sup>2</sup>*Director Technical & Sustainability Saint-Gobain Solutions

## **RESUMEN**

En Tecniacústica 2022, se lanzó el complemento de Ce3X ipAcustic, para la comprobación del DB HR mediante la opción simplificada y la preclasificación acústica del edificio basada en la UNE 74201.

Presentamos la evolución de ipAcustic: SGAcustic. El complemento se sigue integrando en el software para la certificación energética Ce3X, lo que permite a los técnicos que realizan las comprobaciones de térmica del edificio realizar las comprobaciones del DB HR sin necesidad de modelizar en otro software.

Las novedades que tiene SGAcustic son:

- Introducción de nuevos sistemas en la base de datos de soluciones constructivas.
- Posibilidad de realizar el cálculo del aislamiento acústico de un sistema constructivo utilizando las características físicas de los materiales que componen el cerramiento (masa superficial, módulo de elasticidad, resistencia al paso del aire…

En el paper se analizarán las novedades del software junto con un estudio de la correlación entre el cálculo del aislamiento acústico utilizando las características físicas de los elementos que componen el cerramiento y los ensayos de laboratorio de los mismos sistemas.

# **ABSTRACT**

In Tecniacústica 2022, Saint-Gobain launched the add-on ipAcustic, included in Ce3X program, to verify compliance with the DB HR standard through the simplified option and the Acoustic preclassification based in UNE 74201.

We present the evolution of ipAcustic: SGAcustic. The addon is still included in the energetic certification software Ce3X, this allows technicians verify the thermal behavior in the building and verify also the acoustic conditions in the same software.

The SGAcustic news are:

- New acoustic systems in the database included in the add-on.
- The possibility to make the calculation of the acoustic insulation of a system using the physical characteristics of each material (mass, elasticity module, air flow resistance…). The technician can introduce the own systems even the system are not included in the database neither have an acoustic test.

In the paper, we analyze the software news with an study with the correlation between the acoustic calculation using the physical characteristic and the acoustic test in laboratory.

*Palabras Clave—* DB HR, Clasificación Acústica, software calculo acústico, aislamiento acústico sistema

### **1. INTRODUCCIÓN**

En 2022, Saint-Gobain lanzó ipAcustic, un complemento para la realización de la comprobación del cumplimiento del DB HR mediante la opción simplificada, así como la precalificación acústica del edificio basada en la norma UNE 74201.

ipAcustic es un complemento que se encuentra integrado dentro de Ce3X, el programa para realizar la certificación energética más utilizado en España, con un esquema similar al utilizado para en la certificación energética, de esta forma, con el mismo programa y sin necesidad de modelizar de nuevo el edificio, el técnico puede comprobar la parte térmica y acústica del edificio, analizando los diferentes elementos y su prestación acústica, orientando las soluciones constructivas para, nos solo cumplir con el CTE DB HR, si no para conseguir el mejor confort acústico posible, analizándolo mediante la norma UNE 74201 "Acústica. Esquema de clasificación acústica de edificios".

<sup>\*</sup> *Autor de contacto: penelope.gonzalez@saint-gobain.com* 

*Copyright: ©2023 First author et al. This is an open-access article distributed under the terms of the Creative Commons Attribution 3.0 Unported License, which permits unrestricted use, distribution, and reproduction in any medium, provided the original author and source are credited.*

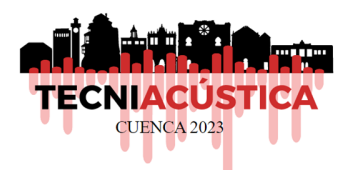

Desde su lanzamiento en 2022, ipAcustic ha tenido más de 3.000 usos en el último año, ayudando a realizar de una forma sencilla el estudio acústico del edificio.

Con el objetivo de mejorar el programa, se ha realizado el lanzamiento en 2023 de SGAcustic, la evolución de ipAcustic; con una base de datos de sistemas constructivos ampliada y permitiendo la posibilidad de realizar el cálculo del aislamiento acústico de los sistemas constructivos que no se encuentren en la base de datos ni tengan realizado un ensayo acústico.

# **2. ESTRUCTURA DE SGACUSTIC**

En el menú "Complementos" de Ce3X, se añade SGAcustic al instalarlo desde las páginas web de Efinovatic, Placo® e Isover. Una vez accedemos al menú, aparecen las siguientes opciones:

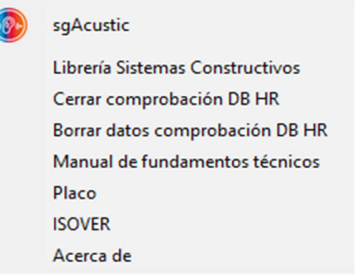

**Figura 1.** Estructura SGAcustic

Dentro de la opción "sgAcustic" se accede al programa donde se realiza la comprobación del DB HR y la preclasificación acústica del edificio, con el siguiente esquema:

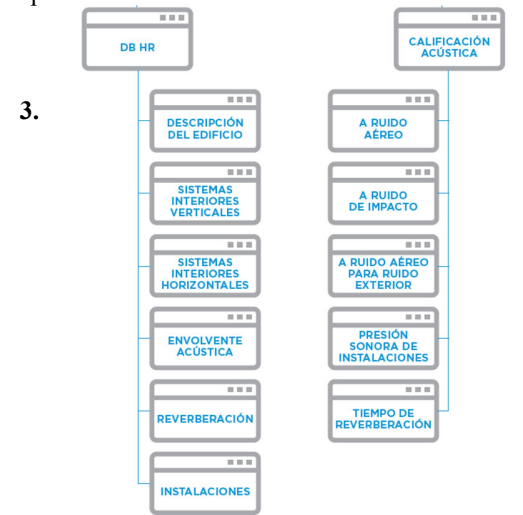

**Figura 2.** Esquema validación normativa

Dentro de la opción "Librería Sistemas Constructivos" pasamos al menú que permite incorporar nuevos sistemas constructivos con sus características acústicas, así como realizar el cálculo del aislamiento acústico de un cerramiento definido por sus diferentes capas.

| Libreria cerramientos: creación de elementos |       |              |                   |          |          | X |
|----------------------------------------------|-------|--------------|-------------------|----------|----------|---|
| <b>ISOVer</b>                                | Placo |              |                   |          |          |   |
|                                              |       |              |                   |          |          |   |
| Particion Interior<br>Vertical               |       | $\checkmark$ | Crear / Modificar | Cálculo  | Eliminar |   |
| Trasdosado                                   |       | $\checkmark$ | Crear / Modificar | Cálculo  | Eliminar |   |
| Puerta                                       |       | $\checkmark$ | Crear / Modificar | Cálculo  | Eliminar |   |
|                                              |       |              |                   |          |          |   |
| Forjado                                      |       | $\checkmark$ | Crear / Modificar | Cálculo  | Eliminar |   |
| Suelo<br>flotante                            |       | $\checkmark$ | Crear / Modificar | Cálculo  | Eliminar |   |
| Techo<br>suspendido                          |       | $\checkmark$ | Crear / Modificar | Cálculo  | Eliminar |   |
| Fachada                                      |       | $\checkmark$ | Crear / Modificar | Cálculo  | Eliminar |   |
| Cubierta                                     |       | $\check{~}$  | Crear / Modificar | Cálculo  | Eliminar |   |
| Ventana                                      |       | $\checkmark$ | Crear / Modificar | Cálculo  | Eliminar |   |
| Capialzado                                   |       | $\checkmark$ | Crear / Modificar | Cálculo  | Eliminar |   |
|                                              |       |              |                   |          |          |   |
|                                              |       |              |                   |          |          |   |
|                                              |       | Aceptar      |                   | Cancelar |          |   |

**Figura 3.** Menú Librería sistemas Constructivos

Para introducir un sistema constructivo del que ya tenemos un ensayo acústico realizado, se debe entrar en la solución constructiva que queramos incluir en el botón "Crear/Modificar". Dependiendo del sistema constructivo, el complemento solicita los diferentes filtros que tenemos que tener en cuenta, para luego poder filtrar la solución constructiva dentro de SGAcustic, así como una descripción del sistema que será el nombre por el que después saldrá en el programa y sus características acústicas y valores de aislamiento. Si se necesita modificar algún sistema previamente introducido, se modifica también en esta pantalla.

| Creación elemento: Particion Interior Vertical<br>٠          |                                                                                                    |              |  |  |  |  |  |  |
|--------------------------------------------------------------|----------------------------------------------------------------------------------------------------|--------------|--|--|--|--|--|--|
| <b>ISOVEI</b><br>laco                                        |                                                                                                    |              |  |  |  |  |  |  |
| <b>Particion Interior Vertical</b>                           |                                                                                                    |              |  |  |  |  |  |  |
| Tipo de partición                                            | Tipo 3 De entramado autoportante.                                                                                                    | $\checkmark$ |  |  |  |  |  |  |
| Estructura Autoportante                                      | simple                                                                                                    | $\checkmark$ |  |  |  |  |  |  |
| Nº Placas                                                    | 1                                                                                                    | $\checkmark$ |  |  |  |  |  |  |
| Espesor estructura PYL[mm]                                   | 55                                                                                                    | $\checkmark$ |  |  |  |  |  |  |
| Espesor PYL [mm]                                             | 15.0                                                                                                    | $\checkmark$ |  |  |  |  |  |  |
| Descripción del sistema<br>Masa [kg/m <sup>2</sup> ]<br>29,9 | Tabique Isover y Placo® formado por Habito®15 con estructura simple<br>85/55 (Habito ®15+55+Habito ®15) a 400 mm con Lana Mineral arena APTA | $\wedge$     |  |  |  |  |  |  |
| RA [dBA]<br>43,2                                             |                                                                                                    |              |  |  |  |  |  |  |
|                                                              | Cancelar<br>Aceptar                                                                                                    |              |  |  |  |  |  |  |

**Figura 4.** Creación elemento con datos acústicos conocidos

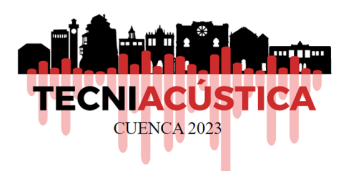

# **3. CÁLCULO AISLAMIENTO ACÚSTICO CERRAMIENTO DEFINIDO POR CAPAS**

Si se desconocen las características acústicas de un sistema constructivo que se debe incorporar al proyecto, SGAcustic permite realizar un cálculo sencillo de las características solicitadas para la comprobación del DB HR mediante la Opción Simplificada. Para ello, las fórmulas que se han implementado en cada una de las diferentes soluciones son las siguientes:

### **3.1. Partición interior vertical**

# *3.1.1. Tipo 1 sin trasdosado de una hoja*

Si m<150 kg/m2 *RA =16.6\*log m+5*  Si m>150 kg/m2 *RA = 36.5\*log m-38,5* 

m = suma de las masas de cada una de las capas que componen el cerramiento

*3.1.2. Tipo 1 sin trasdosado de dos hojas separadas por un material intercalario* 

### *RA = 37,5 \*log(m1+m2)-42+0,05\*d*

- ‐ m1 = suma de las masas de la hoja 1
- $m2$  = suma de las masas de la hoja 2
- $d =$  espesor de la lana mineral utilizada como material intercalario.

La fórmula solo es válida si la suma de m1 y m2 > 150 kg/m2 y d se encuentra comprendido entre 3 y 10 cm.

*3.1.3. Tipo 1 con trasdosado. Una hoja con trasdosado a una cara* 

$$
R_A = R I + \Delta R
$$

R1 = fórmulas utilizadas en 3.1.1. para el aislamiento acústico de la parte masiva del elemento

 $\Delta R$  = incremento que se produce al añadir el trasdosado en una de las caras del elemento masivo. Depende del Edyn (módulo de elasticidad) del material intercalario y de la f0 del sistema. En el apartado **3.9.** se indica como se realiza este cálculo.

*3.1.4. Tipo 1 con trasdosado. Una hoja con trasdosado en ambas caras.* 

$$
R_A = R I + I, 5^* \Delta R
$$

R1 = fórmulas utilizadas en 3.1.1. para el aislamiento acústico de la parte masiva del elemento

 $\Delta R$  = incremento que se produce al añadir el trasdosado en una de las caras del elemento masivo. Depende del Edyn (módulo de elasticidad) del material intercalario y de la f0 del sistema. En el apartado **3.9.** se indica como se realiza este cálculo.

#### *3.1.4. Tipo 2 Dos hojas con bandas elásticas perimétricas*

En este caso la aplicación no tiene fórmulas para realizar el cálculo.

*3.1.5. Tipo 3 de entramado autoportante con estructura simple* 

$$
R_A = 20 * log(m1 + m2) + log(d) + d + 5
$$

- ‐ m1 = masa de las placas de una de las caras del cerramiento
- ‐ m2 = masa de las placas de la otra cara del cerramiento
- $d =$  espesor de la lana mineral en la estructura del entramado

La fórmula solo es válida si m1 y m2 son < 70 kg/m2, si superan esta masa superficial el cálculo se debe realizar como Tipo 1. Si d>10 cm la fórmula no es válida para realizar el cálculo acústico por capas.

#### *3.1.6. Tipo 3 de entramado autoportante con estructura doble*

Si la estructura doble es arriostrada, la aplicación no tiene fórmulas para realizar el cálculo.

Si la estructura doble es sin arriostrar, la fórmula utilizada es:

$$
R_A = 20 * log(m1 + m2) + log(d) + d + 10
$$

- ‐ m1 = masa de las placas de una de las caras del cerramiento
- ‐ m2 = masa de las placas de la otra cara del cerramiento
- $d =$  espesor de la lana mineral en la estructura del entramado

La fórmula solo es válida si m1 y m2 son < 70 kg/m2, si superan esta masa superficial el cálculo se debe realizar como Tipo 1. Si d>20 cm la fórmula no es válida para realizar el cálculo acústico por capas.

### **3.2. Trasdosados**

La fórmula de cálculo que utiliza el complemento es la del apartado **3.9.** debiendo conocerse además la composición del elemento masivo sobre el que va a ir el trasdosado.

#### **3.3. Puertas**

La aplicación no contempla fórmulas para el cálculo acústico de las puertas

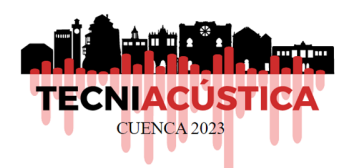

# **3.4. Forjados**

*3.4.1. Forjados sin suelos flotantes ni techos suspendidos* 

Ruido aéreo: Si m<150 kg/m2 *RA=16.6\*log m+5*  Si m>150 kg/m2 *RA = 36.5\*log m-38,5* 

Ruido de impacto:

Si m>100 kg/m2 o m<600 kg/m2 *Lw = 164-35\*log(m)*  Si m<100 kg/m2 o m>600 kg/m2 *Lw = No se puede realizar el cálculo con las fórmulas implementadas en el complemento.* 

*3.4.2. Forjados con suelo flotante* 

Ruido aéreo:

$$
R_A = R I + \Delta R
$$

R1 = fórmulas utilizadas en 3.4.1. para el aislamiento acústico de la parte masiva del forjado.

 $\Delta R$  = incremento que se produce al añadir el trasdosado en una de las caras del elemento masivo. Depende del Edyn (módulo de elasticidad) del material intercalario y de la f0 del sistema. En el apartado **3.9.** se indica como se realiza este cálculo.

Ruido de impacto: Si SD<50 *ΔL = (-0,00338\*(m1+m2)- 5,7929\*log(SD)+7,2985\*log(m1+m2)+13,463*  Si SD>50 *ΔL =No se puede realizar el cálculo con las fórmulas implementadas en el complemento* 

*3.4.3. Forjados con techo suspendido* 

$$
R_A = R I + \Delta R
$$

R1 = fórmulas utilizadas en 3.4.1. para el aislamiento acústico de la parte masiva del forjado.

ΔR = incremento que se produce al añadir el trasdosado en una de las caras del elemento masivo. Depende del Edyn (módulo de elasticidad) del material intercalario y de la f0 del sistema. En el apartado **3.9.** se indica como se realiza este cálculo.

# *3.4.4. Forjados con suelo flotante y techo suspendido*

Ruido aéreo:

$$
R_A = R1 + \Delta R \text{suelo} + \Delta R \text{techo}
$$

R1 se calcula según el apartado 3.4.1. ΔRsuelo se calcula según el apartado 3.4.2. ΔRtecho se calcula según el apartado 3.4.3. Ruido de impacto:

$$
Lw = L1 - \Delta L
$$

L1 = fórmulas utilizadas en 3.4.1.  $\Delta L$  = fórmulas utilizadas en 3.4.2.

### **3.5. Suelos flotantes**

La fórmula de cálculo que utiliza el complemento es la del apartado **3.9.** debiendo conocerse además la composición del elemento masivo sobre el que va a ir el suelo flotante.

### **3.6. Techos suspendidos**

La fórmula de cálculo que utiliza el complemento es la del apartado **3.9.** debiendo conocerse además la composición del elemento masivo sobre el que va a ir el techo suspendido.

### **3.7. Fachadas**

La selección y los cálculos que realiza el complemento son las mismas fórmulas que en el apartado **3.1.** debiendo elegirse los elementos en base a la siguiente composición:

- ‐ Fachada de una hoja simple
- ‐ Fachada de dos hojas
- ‐ Fachada de una hoja con trasdosado
- ‐ Fachada de dos hojas sobre bandas elásticas perimetrales
- ‐ Fachada ligera con doble estructura arriostrada
- ‐ Fachada ligera con doble estructura sin arriostrar

### **3.8. Cubiertas**

El apartado de cubiertas utiliza las mimas formulas que el apartado **3.4.**

### **3.9. Cálculo incremento de aislamiento producido por un trasdosado, suelo flotante o techo suspendido**

La fórmula de cálculo para el incremento de aislamiento producido por un trasdosado dependo de los siguientes elementos:

- ‐ Edyn = Módulo de elasticidad del material elástico en el trasdosado
- $d =$  espesor de la lana mineral utilizada como material intercalario
- ‐ m1 = suma de las masas del elemento masivo que compone el cerramiento
- $m2$  = suma de la placa o placas de yeso laminado que componen el trasdosado

$$
s' = Edyn/d*0,01)
$$
  

$$
f0 = 160*RAIZ(s'(1/m1 + 1/m2))
$$

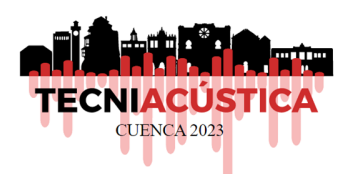

*R1 = cálculo del aislamiento acústico de la parte masiva del cerramiento según lo indicado en los puntos anteriores* 

Dependiendo del valor de f0 que se obtenga se utilizan las siguientes fórmulas para el cálculo del *ΔR:* 

**Tabla 1.** Valor de ΔR dependiendo de la f0 obtenida.

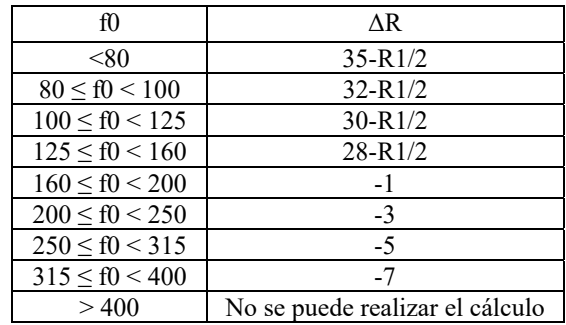

# **4. RELACIÓN CÁLCULO TEÓRICO Y ENSAYOS ACÚSTICOS.**

Con el objetivo de validar estos cálculos teóricos y ver si el aislamiento acústico conseguido se queda por debajo de los ensayos acústicos realizados (quedando así del lado de la seguridad), se han tomado diferentes tipologías de cerramientos definidas y se han comparado con los ensayos acústicos realizados.

En todos los casos las diferencias son menores de 2 dB por lo que los cálculos, siendo siempre aconsejable el uso de sistemas ensayados en laboratorio, pueden servir como aproximación en el caso de no contar con los ensayos.

En este caso se debe tener en cuenta que los cálculos corresponderían solo al cerramiento calculado, sin tener en cuenta las modificaciones en el aislamiento que se podrán producir por transmisiones laterales, defectos de ejecución…

# **5. INTRODUCCIÓN SISTEMAS EN SGACUSTIC.**

Una vez creada la librería de sistemas constructivos con su aislamiento, estos van a aparecer dentro de la base de datos de SGAcustic para poderlos introducir dentro del edificio y realizar la comprobación del DB HR y la pre-clasificación acústica del edificio.

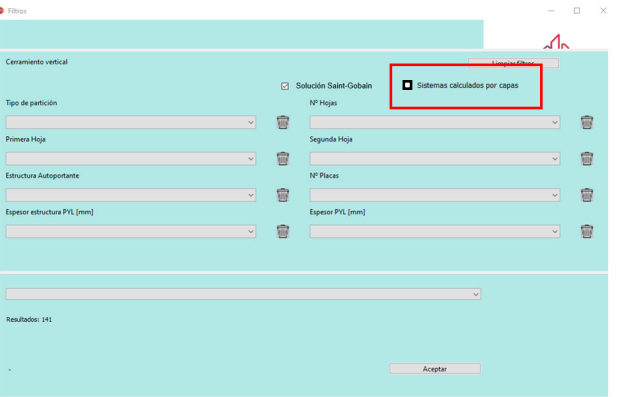

**Figura 5.** Filtro de sistemas con la opción de "Sistemas calculados por capas"

Eligiendo esta opción solo aparecerán en los resultados las soluciones creadas por el técnico. También aparecerán si se seleccionan los filtros que se han ido creando conforme se realizaba el cálculo del cerramiento.

Los valores se incorporan en el programa para su utilización en los cálculos que realiza, así como la salida de los checklist de comprobación.

# **12. REFERENCIAS**

[1] SGAcustic. https://www.saint-gobain.es/software-y-programasde-calculo.

[2] Código Técnico de la Edificación. Documento básico de Protección frente al ruido. CTE DB-HR.

[3] UNE 74201. Acústica. Esquema de clasificación acústica de edificios.